# **Release Notes for VigorACS 2 (UK/Ireland)**

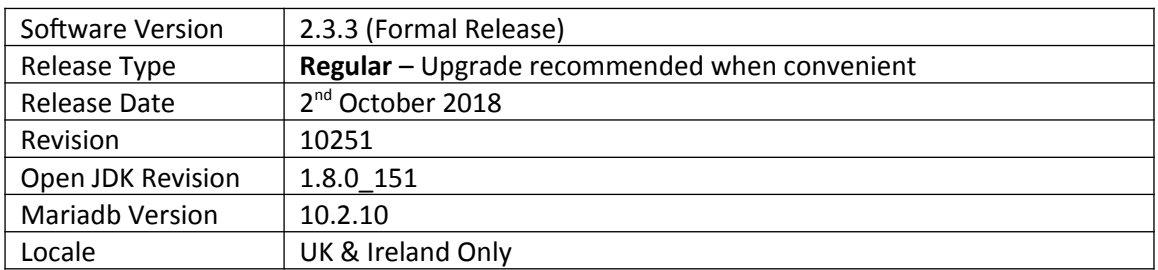

VigorACS 2 is the latest version of DrayTek's Central Management System (CMS). It supports all current DrayTek routers and firewalls, providing System Integrators or system administration personnel a real-time integrated monitoring, configuration and management platform.

For more information see <https://www.draytek.co.uk/information/vigoracs2/>

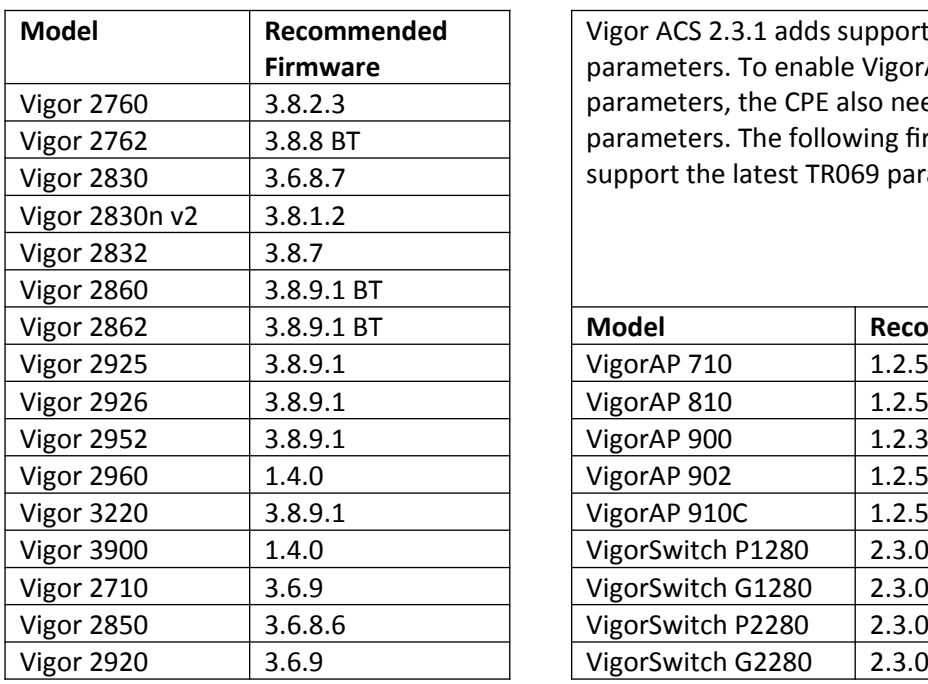

# **VigorACS 2 TR069 Latest Parameter Support**

Vigor ACS 2.3.1 adds support for additional TR069 parameters. To enable VigorACS to query these parameters, the CPE also needs to recognise these parameters. The following firmware versions support the latest TR069 parameters.

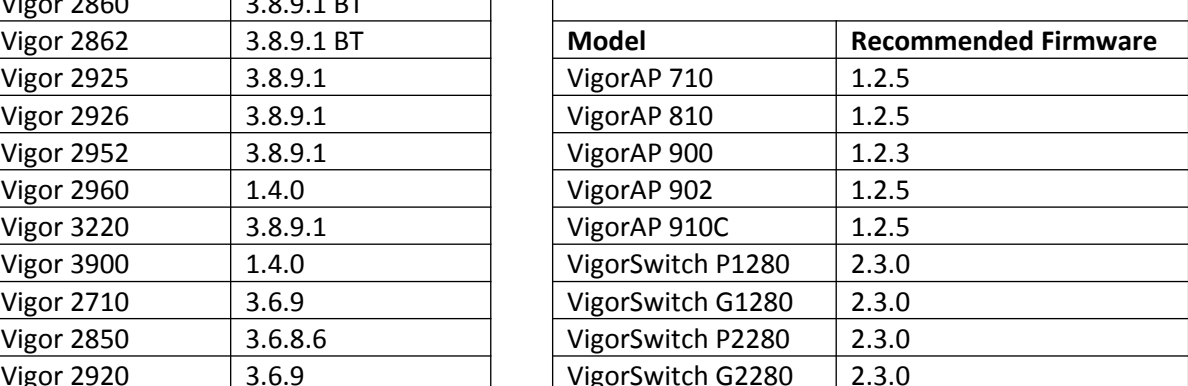

# **New Features**

(None)

- 1. All the APs under user groups would be forced to restore configuration when selecting APs of specified user group on [SYSTEM MENU] > [Maintenance] > [Configuration Restore]
- 2. The [SYSTEM MENU] > [Maintenance] > [Device Reboot] page did not display correctly
- 3. PPTP User Name field was missing on [Configuration] > [VPN Profiles] > [PPTP Dial-Out] for some CPE models (e.g., Vigor2960)
- 4. Unable to display IP object profiles created by some CPE models (e.g., Vigor2960)
- 5. Unable to apply global parameter profiles to some CPE models
- 6. ACS reports did not display results for all CPE's selected
- 7. CPE Keep Parameters could not edit parameters in parameter List on [Provisioning > [CPE Set Parameters]
- 8. Firmware Upgrade Job List could update firmware on CPEs in the Exclude Devices List of [Provisioning] > [Firmware Upgrade]

- 1. MariaDB database version 10.2.10 can only be selected for new VigorACS 2 installations. If the VigorACS 2 server already has an existing installation of MariaDB, do not upgrade the database version, otherwise data loss could occur
- 2. Modifying a VigorAP's NTP configuration through VigorACS can result incorrect NTP settings in some scenarios. It is recommended to update the VigorAP to current firmware to resolve this

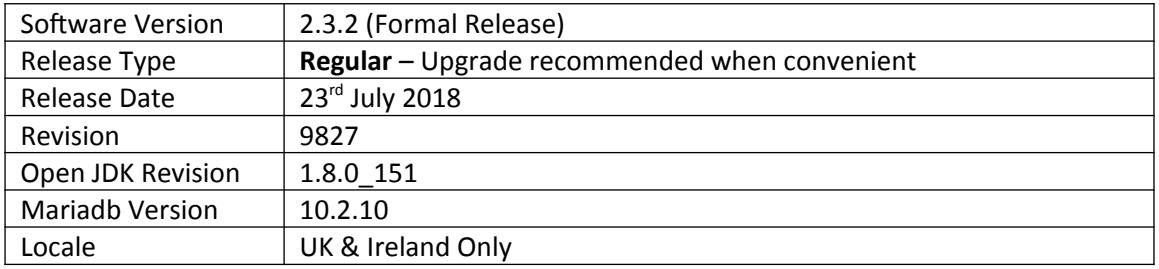

For more information see <https://www.draytek.co.uk/information/vigoracs2/>

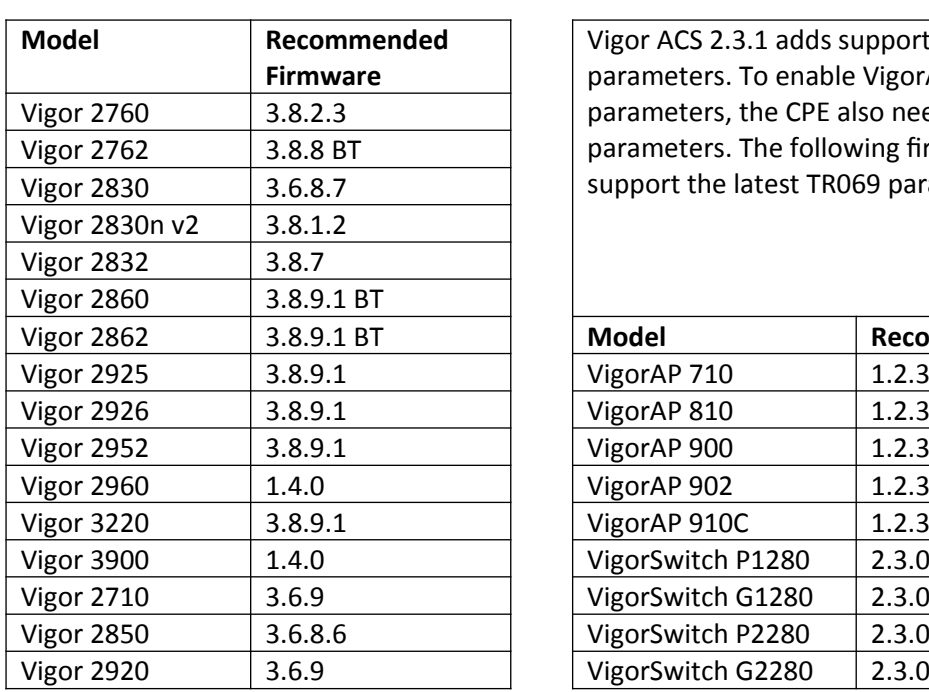

# **VigorACS 2 TR069 Latest Parameter Support**

Vigor ACS 2.3.1 adds support for additional TR069 parameters. To enable VigorACS to query these parameters, the CPE also needs to recognise these parameters. The following firmware versions support the latest TR069 parameters.

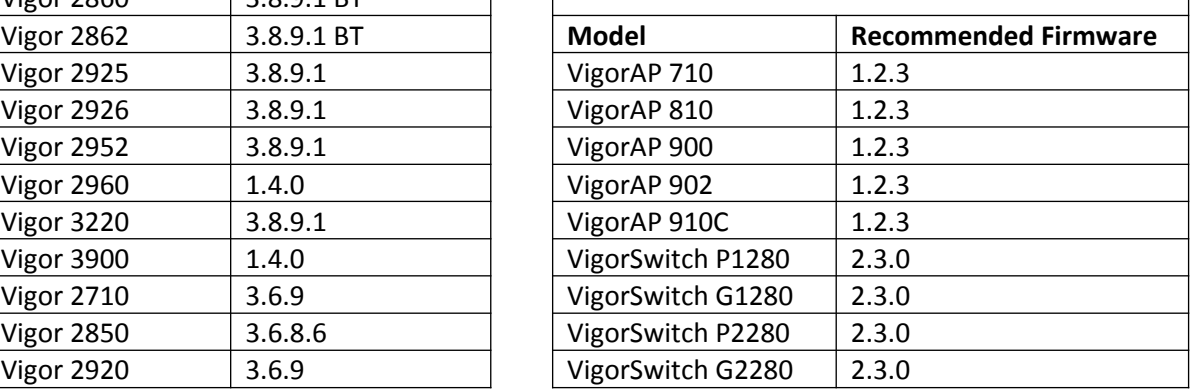

# **New Features**

- 1. Support for use of IP and device name for SOAP method "enableDevice"
- 2. VigorAP ACL configuration can now be modified through VigorACS using a saved ACL (.cfg) file from a VigorAP
- 3. Supported switch models that do not support VigorACS management (e.g., VigorSwitch G1080) can now be managed by supporting CPE models (e.g., Vigor 2862)

- 1. Added a filter to locate CPE easily for firmware upgrade
- 2. Only system administrator and auditor accounts are permitted to delete log information
- 3. Added an option to detect current CPE firmware version in use on [SYSTEM MENU] > [Provisioning] > [Firmware Upgrade]
- 4. Support to show one XML profile with parameters configured for multiple devices on [SYSTEM MENU] > [Provisioning] > [CPE Set Parameters]
- 5. Support "Health Parameters" setting on the [DEVICE MENU] > [Configuration] > [System] menu for CPE models that support the feature (e.g., Vigor2952, Vigor2926, Vigor3220)
- 6. An error message appeared while uploading XML file for global parameters
- 7. Vigor CPE did not reboot after using the parameters set by VigorACS ([Provisioning] > [CPE Set Parameters])
- 8. XML file for global parameters ([SYSTEM MENU] > [Provisioning] > [Global Parameters]) could not be uploaded in some conditions
- 9. Users that were not a member of the Root Group could incorrectly apply a Device Reboot Profile to the Root Network
- 10. Unable to change / update the device name for CPE
- 11. The DSL port status on the front panel of CPE (e.g., Vigor2830Vn) was shown in wrong place on [DEVICE MENU] > [Dashboard]
- 12. Unable to display check boxes for some CPE models in [SYSTEM MENU] > [Maintenance] > [Firmware Upgrade]
- 13. Device reboot schedule in [Maintenance] > [Device Reboot] applied to every group if it was enabled

1. MariaDB database version 10.2.10 can only be selected for new VigorACS 2 installations. If the VigorACS 2 server already has an existing installation of MariaDB, do not upgrade the database version, otherwise data loss could occur

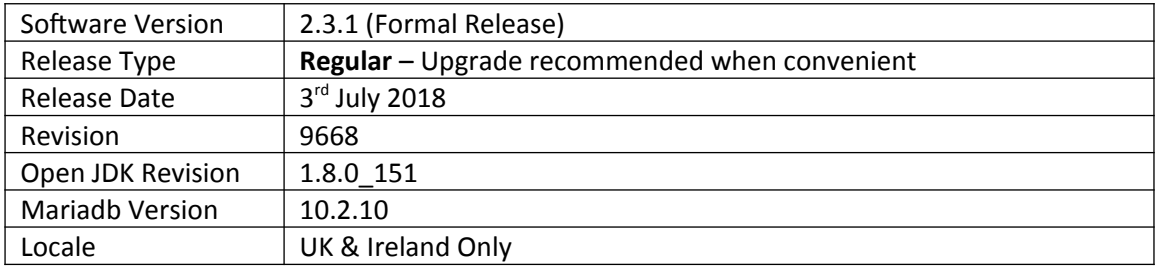

For more information see <https://www.draytek.co.uk/information/vigoracs2/>

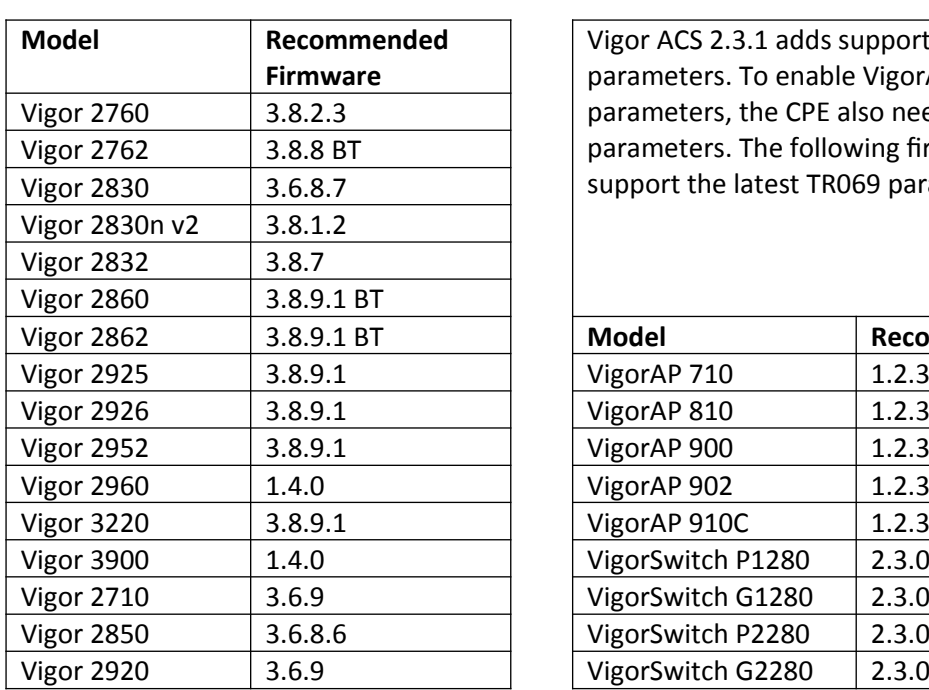

#### **VigorACS 2 TR069 Latest Parameter Support**

Vigor ACS 2.3.1 adds support for additional TR069 parameters. To enable VigorACS to query these parameters, the CPE also needs to recognise these parameters. The following firmware versions support the latest TR069 parameters.

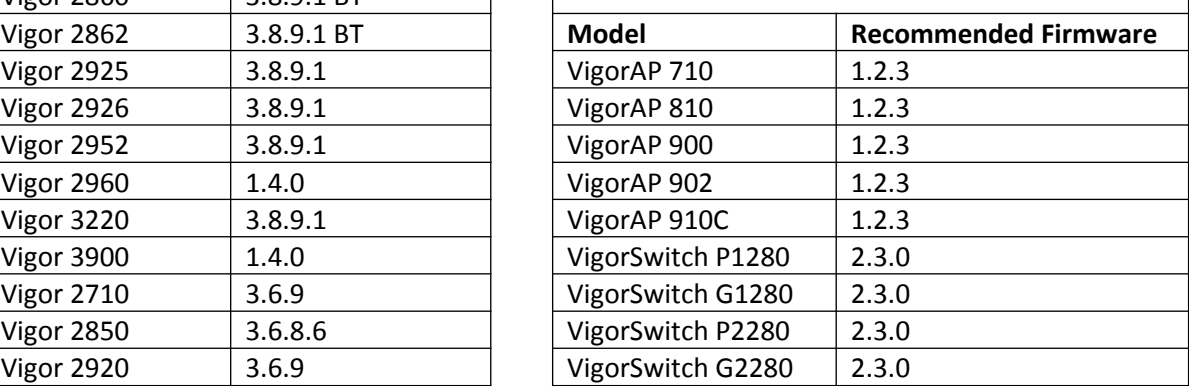

# **New Features**

1. Added Group License information for Group Administrators

- 1. Added a new parameter "HttpProxyPort" in [System] > [System Parameter] to configure the port number used by the Proxy feature of VigorACS
- 2. Clear Time & Clear Status columns added to history in: [NETWORK MENU] > [Monitoring] > [Alarm]
- 3. Certificate import mechanism improved
- 4. HTTPS encryption used by VigorACS now configurable in [System] > [System Parameter]
- 5. Improved dashboard notification of firmware not validated for use with VigorACS
- 6. Able to sort the nodes in a network in VigorACS alphabetically
- 7. Pop up a warning message when a user is making changes that might affect the connection between VigorACS and CPE
- 8. Added a notification that Vigor router will reboot automatically after clicking the Save button in [DEVICE MENU] > [Configuration] > [System] > [Management]
- 9. Unable to change the HTTP/HTTPS port number of Vigor device (e.g., Vigor3900/Vigor2960) from [SYSTEM MENU] > [Network Management] > Management protocol
- 10. The wireless stations scanned by VigorAP (e.g., VigorAP910C) were not displayed correctly in [DEVICE MENU] > [Configuration] > [Wireless LAN] > [Station List (2.4G)]
- 11. Unable to display correct status for VigorSwitch device in [VigorACS] > [Configuration] > [Switch] > [Switch Status]
- 12. Failed to load the content of device configuration report when selecting multiple CPEs
- 13. Save button was not displayed on the two-factor authentication screen
- 14. Unable to display client information if the Type selection was configured with "All" first and "WIRED" later in Type in [Monitoring] > [Clients]
- 15. Improved handling of long network/CPE names (display/select/protection)
- 16. A conflict occurred between the client and the traffic graphs on statistics page on VigorACS
- 17. Corrected some web interface display issues
- 18. Unable to display correct information for wireless/wired clients in [NETWORK MENU] > [Monitoring] > [Clients]
- 19. In some scenarios installation issues could occur when installing the fonts package
- 20. On the WAN Overview of the Dashboard, the page displayed incorrect data when "Last 30 days" was selected as a sort condition
- 21. Different scrolling behaviour could cause display issues with the Network Tree in Firefox
- 22. Hotspot Web Portal configuration was not displayed for non-WiFi CPEs (e.g., Vigor2952)
- 23. After enabling/disabling Show About Menu in [SYSTEM MENU] > [User] > [Function Management] and finishing detailed web page configuration, an error message "update function management failed" appeared if the user clicked Save
- 24. When moving a CPE to a network group which had reached the maximum node limit, the system still displayed update successfully
- 25. Unable to verify the firmware version for some Vigor routers (e.g., Vigor2862) which could display incorrect messages
- 26. Unable to display correct logout time in [System] > [Logs] > [Logout Time] if the user logged out by clicking Auto Logout

1. MariaDB database version 10.2.10 can only be selected for new VigorACS 2 installations. If the VigorACS 2 server already has an existing installation of MariaDB, do not upgrade the database version, otherwise data loss could occur

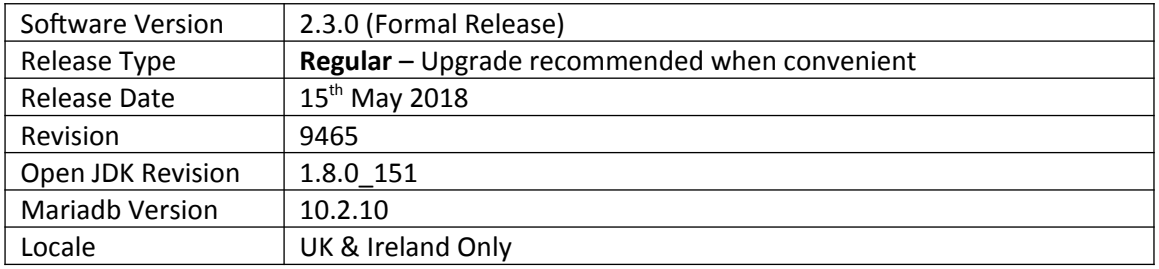

For more information see <https://www.draytek.co.uk/information/vigoracs2/>

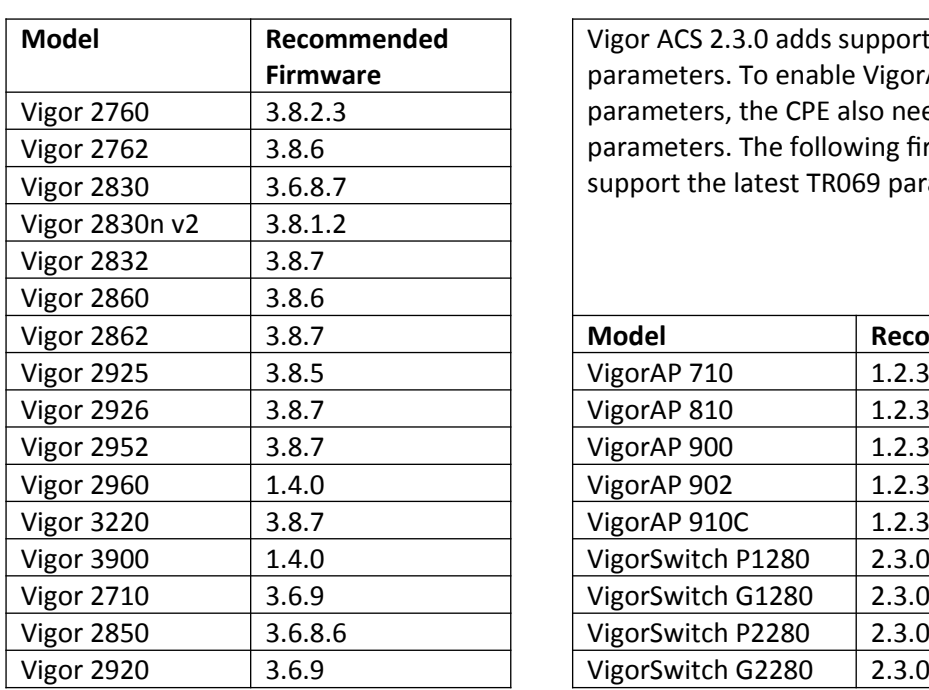

#### **VigorACS 2 TR069 Latest Parameter Support**

Vigor ACS 2.3.0 adds support for additional TR069 parameters. To enable VigorACS to query these parameters, the CPE also needs to recognise these parameters. The following firmware versions support the latest TR069 parameters.

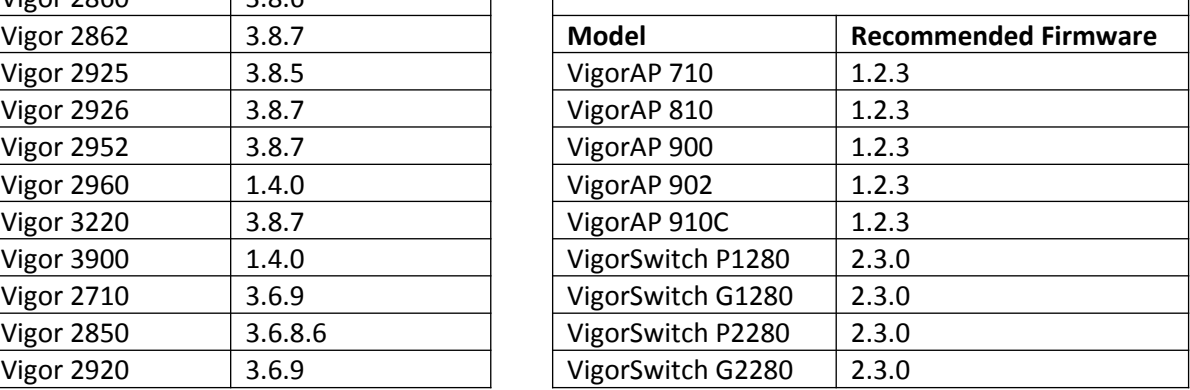

# **New Features**

- 1. Add Device Configuration Report.
- 2. Support two-factor authentication for accessing into VigorACS.
- 3. Support for management of VigorSwitch Px280 & Gx280 models with 2.3.0 firmware.
- 4. Added Web interface sections specific to the Vigor 3900 & Vigor 2960 series routers, i.e. WAN, LAN, Application, Diagnostics, NAT, Routing, Bandwidth Management, Object Settings.

- 1. The file format of certificate used by VigorACS 2 is changed from \*.pem into tr069.keystore.
- 2. Add a report page with information of Open Port, Access List and etc.
- 3. Vigor AP / VigorSwitch can be shown as sub-device behind a router on Network tree view.
- 4. AP profile configured in VigorACS can be applied to VigorAP immediately.
- 5. When starting VigorACS on Linux platform for the first time, the default binding IP of VigorACS is "0.0.0.0".
- 6. The actual channel used by CPE can be displayed on [Network Menu]>[Monitoring]>[Device and Device Menu]>[Dashboard] when the CPE uses Auto as Channel setting.
- 7. Unify the date & time settings for all maintenance functions.
- 8. The function of "Ping" for CPE did not work in [Monitoring]>[Diagnostics].
- 9. Unable to update AP's offline status for displaying on "ap\_status" table in database.
- 10. Corrected: Report task sent via email failed when large estate selected.
- 11. Character "@" was not supported as a user account username.
- 12. Config backup was saved to the wrong path.
- 13. VigorACS could not find the newest "cfg" file after pressing "Download last config" from CPE dashboard.
- 14. Name of AP could not be seen immediately in [AP profile]>[Device List], if it was renamed.
- 15. Improvement of VigorACS installer.
- 16. Unable to add global provisioning parameter using the Primary View.
- 17. Failed to upgrade CPE firmware (e.g., Vigor2830) via [SYSTEM MENU]>[Maintenance]>[Firmware Upgrade].
- 18. Change the import certificate format from "tr069.keystore" to ".pem" on [SYSTEM MENU]>[System]>[Certificate page].
- 19. Display ICCID information from SIM card on the page of [DEVICE MENU]>[Dashboard], LTE Information area.
- 20. Unable to display correct routing settings page for Static Route IPv4/IPv6 on [DEVICE MENU]>[Configuration]>[Routing].
- 21. Failed to modify settings in [DEVICE MENU]>[Configuration]>[Management] for CPE.
- 22. Management port number for CPE could not be changed [SYSTEM MENU]>[Network Management].
- 23. Add Port Triggering and ALG parameter settings [NAT]>[Port Triggering and NAT]>[ALG] for certain device (e.g., Vigor2926).
- 24. Add Enable / Disable / Strict Bind parameter settings of Bind IP to MAC for certain device (e.g., Vigor2926).
- 25. Add Port Control parameter settings [LAN]>[Port Control] for certain device (e.g., VigorAP 902).
- 26. Support to display the email address of recipient on alarm email.
- 27. The CPU/Memory graph of VigorAP could not be shown on the dashboard normally.
- 28. IP overview report did not display WAN3 LTE address.
- 29. Unable to get and display correct parameter values on [Configuration]>[LAN]>[General Setup] for CPE (e.g., VigorAP900)
- 30. Add a shortcut of accessing LTE menu while clicking the LTE LED on CPE dashboard.
- 31. Modify the detection mechanism of session timeout on VigorACS 2.
- 32. Error message ("Not Available Parameters By Model") appeared when IGMP Proxy was activated by VigorACS. In addition, parameters related to IGMP were not shown on [DEVICE MENU]>[Configuration]>[Applications]>[IGMP] correctly.
- 33. The parameter settings on [DEVICE MENU]>[Configuration]>[WAN]>[Internet Access] were not consistent with the settings on CPE's WUI (e.g., Vigor2926).
- 34. When enabling schedule report, the email address of the sender specified in [SYSTEM MENU]>[Reports]>[Report] Tasks did not change the one configured in [User]>[Mail Server] at the same time.
- 35. Changes made to firmware upgrade profile were not saved in [SYSTEM MENU]>[Maintenance]>[Firmware Upgrade].
- 36. User Management kept on loading and failed to display group information.
- 37. Unable to display correct information for TX/RX rates.
- 38. VigorACS could not be installed correctly on customer's server (e.g., Debian 9).
- 39. Some errors occurred while installing VigorACS 2.0 on CentOS.
- 40. The parameter settings on [Configuration]>[System]>[Management] were not consistent with the settings on CPE's WUI (e.g., Vigor2830).
- 41. SSID list displayed on [NETWORK MENU]>[Monitoring]>[Devices] contained options outside of selected Network.

• None

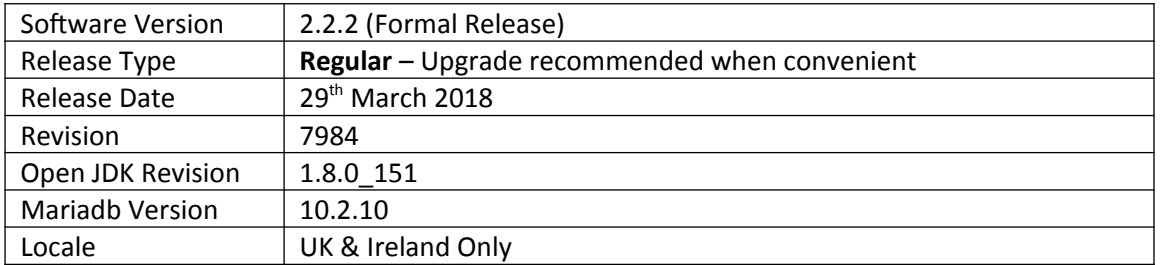

For more information see <https://www.draytek.co.uk/information/vigoracs2/>

# **New Features**

# (None)

#### **Improvements**

1. Corrected: Issues related to the security vulnerability (NO: CVE-2017-5641).

#### **Known Issues**

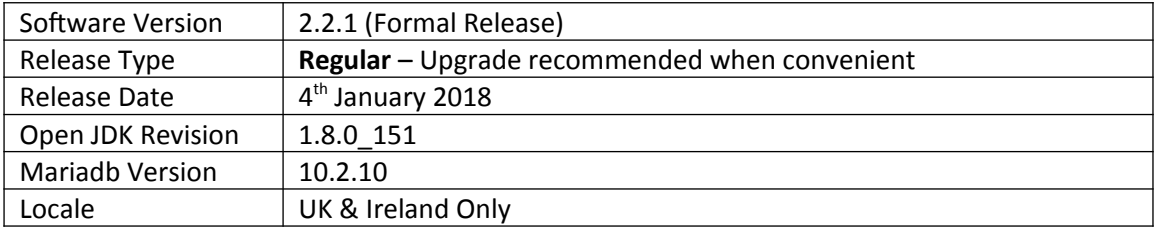

For more information see <https://www.draytek.co.uk/information/vigoracs2/>

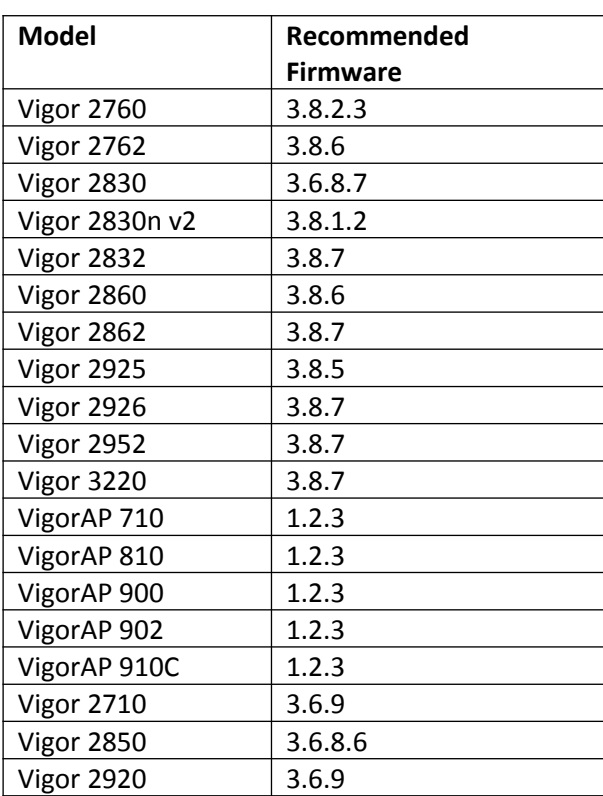

# **VigorACS 2 TR069 Latest Parameter Support**

Vigor ACS 2.2.1 adds support for additional TR069 parameters. To enable VigorACS to query these parameters, the CPE also needs to recognise these parameters. The following firmware versions support the latest TR069 parameters.

# **New Features**

(None)

- 1. Improved: Add Vigorxxxx\* (e.g., Vigor2862\*) onto Model selections in the web page of [Provision]>[Firmware Upgrade].
- 2. Support to sort all selection lists in VigorACS 2 alphabetically.
- 3. Add the status of Reboot after Provisioning in the field of Profile Information on [Provisioning]>[Global Parameters]>[View Log].
- 4. Lack of the Enable option for Router Advertisement in [DEVICE MENU]>[Configuration]>[LAN]>[LAN IPv6].
- 5. Unnecessary option, SIAddr for Data Type appeared in [DEVICE MENU]>[Configuration]>[LAN]>[DHCP Option Setup].
- 6. Lack of the Secure Phone option in [DEVICE MENU]>[Configuration]>[VoIP]>[General Settings].
- 7. Issue of creating VPN via VPN Wizard.
- 8. Wrong setting pages appeared in [DEVICE MENU]>[Configuration]>[WAN]>[Internet Access]>[WAN1].
- 9. Lack of channel selections in [DEVICE MENU]>[Configuration]>[Wireless LAN]>[5G]>[General].
- 10. The function of Add New Job worked abnormally in [SYSTEM MENU]>[Firmware Upgrade].
- 11. Unable to display the panel of Vigor2862Lac on [DEVICE MENU]>[ Dashboard].
- 12. Mode selections (e.g. Mixed (11a+11n)) for Wireless 5G General were not consistent with selections (e.g., Mixed (11a+11n+11ac) on CPE.
- 13. After checking Enable alarm for WAN Setting and back to previous web page, the status for Alarm Enable was in "disable" still.
- 14. The scheduled backup page kept on loading and displayed nothing on [SYSTEM MENU]>[Maintenance]>[Scheduled Backup].
- 15. Unable to select Role member in Wholesale Wizard.
- 16. Related Parameters could not appear on [Configuration]>[QoS]>[QoS Class] for Vigor2850 series.
- 17. Unable to select country 'Netherlands' when trying to generate a CSR certificate.
- 18. Lack of parameters related to Application, PPPoE and MPoA on [DEVICE MENU]>[Provisioning]>[CPE Keep Parameters]>[Multi-PVC]>[General and Configuration]>[WAN]>[Multi-PVC].
- 19. Selections available for Physical Members in [Configuration]>[WAN]>[Multi-VLAN]>[VLAN Bridge] were not consistent with selections on CPE.WUI user exploit

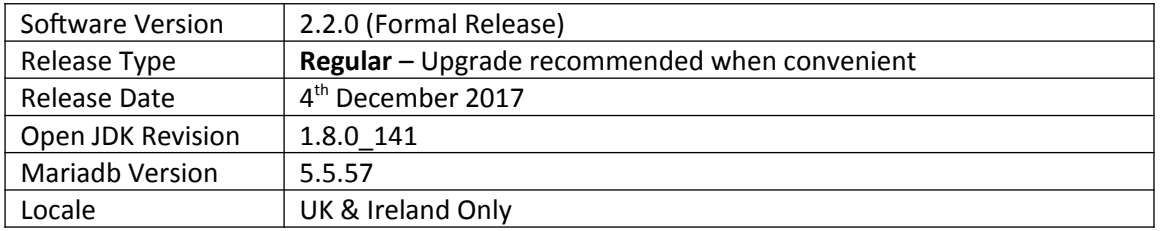

For more information see <https://www.draytek.co.uk/information/vigoracs2/>

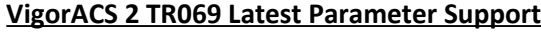

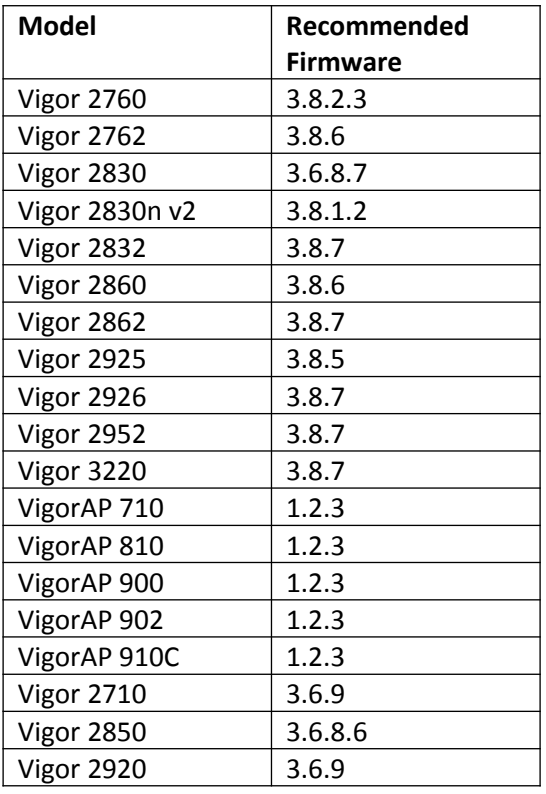

Vigor ACS 2.2.0 adds support for additional TR069 parameters. To enable VigorACS to query these parameters, the CPE also needs to recognise these parameters. The following firmware versions support the latest TR069 parameters.

**New Features**

(None)

- **1.** Improved layout of Maintenance menu
- **2.** Modify web page for HTTPS certificate configured by VigorACS 2.
- **3.** Add save button to device group menu option.
- **4.** Add columns of Status and Start Date for Firmware Upgrade Job List.
- **5.** Add parameters for "Create Phase2 SA for each subnet (IPsec)" in LAN to LAN.
- **6.** The number of wireless clients could not immediately and correctly be shown on the field of Wireless Clients Overview in [NETWORK MENU]>[Statistics].
- **7.** Modify the information for UP Time in Root Network to be more readable.
- **8.** Add the option of "RIP Protocol Control" for [Configuration]>[LAN]>[IP Routed Subnet].
- **9.** The widget for Wireless Clients Overview in [NETWORK MENU]>[Statistics] can be removed for non-wireless device.
- **10.** For users of VigorACS SI, only the WUI of VigorACS 2 can be seen on the server once the user finished the installation of VigorACS 2.
- **11.** When VigorACS's license is cleared from database, it will be recorded as server log and a notification mail will be sent out.
- **12.** Ability to search using network name.
- **13.** Traffic can be analyzed for each WAN interface and for each network group within a period of time.
- **14.** Add an option to disable auto-logout for all user levels.
- **15.** Add the option of 5GHz Minimum RSSI in [DEVICE MENU]>[Wireless 2.4G]>[Band Steering] for VigorAP.
- **16.** When VigorACS's license is cleared from database, corresponding information will be recorded into server log and a notification mail will be sent to the administrator.
- **17.** Wired clients of Vigor router were listed on [Statistics]>[Wireless Clients Overview].
- **18.** After finishing the installation, the user could not login VigorACS by using default account.
- **19.** Lack of additional options for auto clear ACS logs.
- **20.** Date selections on Monthly Date in [DEVICE MENU]>[Configuration]>[Applications]>[Schedule] were not displayed from 1 to 30/31.
- **21.** In the page of [SYSTEM MENU]>[Provisioning]>[CPE Set Parameters], after typing MAC address or IP Address in the fields of Device MAC or IP Address and clicking Search, VigorACS did not make any response.
- **22.** Server error message appeared when reactivating license through VigorACS.
- **23.** Fixed the some problems for AP management.
- **24.** VigorACS could not display CAPTCHA on Login page (Debian Jessie 8).
- **25.** Login page for VigorACS could not be shown under IE11.
- **26.** VigorACS could not be managed when using Internet Explorer.
- **27.** Settings related to [Wireless LAN (2.4GHz)]>[Advanced Setting] could be modified by VigorACS. Yet, the modification could not be written to Vigor device at the same time.
- **28.** VigorACS could not display parameters for CPE correctly
- **29.** [Configuration]>[Applications]>[Dynamic DNS] when Service Provider was set as Customized in web user interface [Applications]>[Dynamic DNS Setup]>[Dynamic DNS Account Setup] of CPE.
- **30.** The number of LAN interfaces in [DEVICE MENU]>[Configuration]>[Routing]>[Static Route IPv4] was not consistent with the number displayed on Vigor device [LAN]>[General Setup].
- **31.** Unable to edit the password of the existed network group; and an error message of "User Name xx already exist!" would appear instead.
- **32.** Settings of QoS Service Type for some models could not be cleared successfully.
- **33.** SSID 1 on dashboard always showed "enabled" even if wireless LAN was disabled.
- **34.** Firmware compatibility issue between VigorACS and Vigor device.
- **35.** Removed unnecessary option (e.g., Bridge Firewall for some CPE models)
- **36.** VigorACS dashboard could not display the panel illustration for certain device (e.g., Vigor2832).
- **37.** VigorACS could not get the Secure Phone setting values (set via TELNET command) from CPE.
- **38.** Options (e.g., RIP, DDNS, Bridge, Keep WAN Connection) for some CPE models could not be seen in [DEVICE MENU]>[Configuration]>[WAN] in VigorACS.
- **39.** WDS function settings for some CPE models could not be seen in [DEVICE MENU]>[Configuration]>[Wireless LAN (5GHz)] in VigorACS.
- **40.** Management port number specified for CPE was not presented in VigorACS correctly.
- **41.** "HTTP Status 500" error appeared while attempting to download configuration via Dashboard.
- **42.** The default value for the client limit number displayed on VigorACS was not the same as the value on VigorAP.
- **43.** JPG file could not be uploaded as floor map in [DEVICE MENU]>[Monitoring]>[Floor Plan].
- **44.** DMZ Host function settings for some CPE models could not be seen in [DEVICE MENU]>[Configuration]>[NAT]>[DMZ Host] in VigorACS.
- **45.** Make modification for the procedure of firmware upgrade.
- **46.** Show status of CPE's in bridge mode, (like the remote DSL in the Vigor 2925).

• None

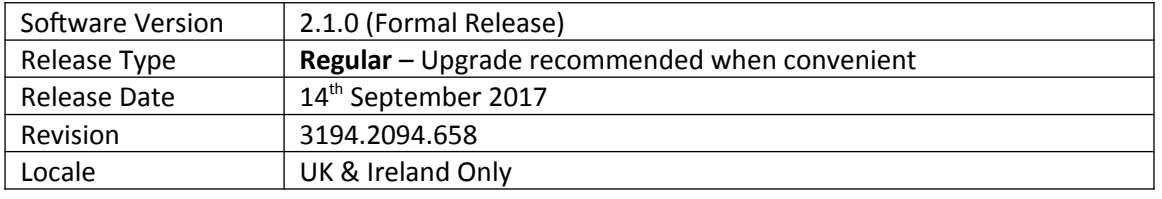

For more information see <https://www.draytek.co.uk/information/vigoracs2/>

#### **VigorACS 2 TR069 Latest Parameter Support**

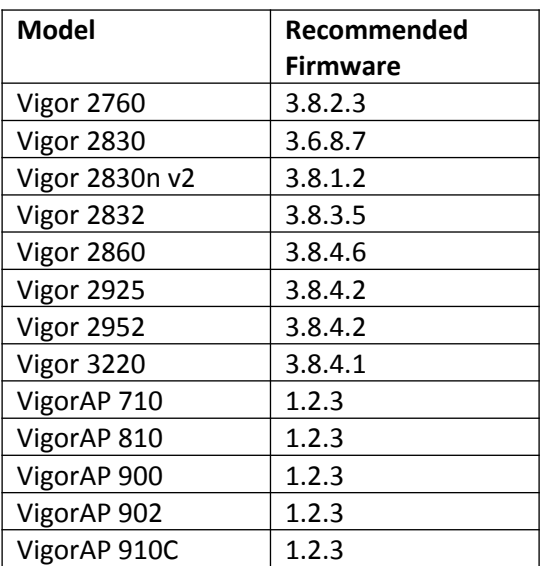

Vigor ACS 2.1.0 adds support for additional TR069 parameters. To enable VigorACS to query these parameters, the CPE also needs to recognise these parameters. The following firmware versions support the latest TR069 parameters.

#### **New Features**

- **1.** Additional router configuration options available through VigorACS 2:
	- **a.** USB Application
	- **b.** DNS Security
	- **c.** Schedule
	- **d.** RADIUS/TACACS+
	- **e.** Active Directory/LDAP
	- **f.** Wake on LAN
	- **g.** SMS/Mail Alert Service
	- **h.** Bonjour
	- **i.** High Availability
	- **j.** Local 802.1X General Setup
- **2.** [Provisioning] > [Global Parameters] > [Profile Setting] "Provisioning Time Interval" added
- **3.** Global Parameter Provisioning profiles now display "Revision" and "Last Modification" time
- **4.** VPN wizard improvements
- **5.** Added TR-069 parameters for [Objects Setting] > [Notification Object]
- **6.** Notification mail can be sent to multiple mail addresses when sending a test email
- **7.** Provisioning options now available for WPS
- **8.** Additional settings added for management of LTE devices
- **9.** [System] > [Log] now displays an overview for the operation of maintenance, provisioning, network management, system and user management
- **10.** AP Profiles can now be copied and duplicated to other Networks
- **11.** VigorACS can operate from a separate database server (with specified IP and port number)
- **12.** Global Parameters can now display a report of provisioning for each unit / network, accessible from View Log for an applied profile
- **13.** Network Management history now recorded in [System] > [Logs]
- **14.** AP Management now available in [Configuration] > [AP Profile]
- **15.** [Statistics] section displays overall data usage and connected clients
- **16.** Cellular Data Usage for LTE routers now tracked for networks in the Monitoring menu
- **17.** Improved Dashboard for VigorAP access points
- **18.** [Monitoring] > [Clients] can record connection history of connected clients

- **1.** Improved layout of Maintenance menu
- **2.** Profile Name was missing from Set Parameter Log page
- **3.** VigorACS version information now displayed in the filename of mysql backup files
- **4.** Added configuration for 3G/4G USB Modem (DHCP mode) in [Provisioning]>[CPE Keep Parameters]
- **5.** Added options for Application, PPPoE, MPoA in [Provisioning]>[CPE Keep Parameters]>[Multi-PVC]>[General]
- **6.** The parameters values of Calibration, Upper temperature limit, and Lower temperature limit obtained by VigorACS were not the same as values configured in WUI of CPE
- **7.** Some parameters of [Load Balance/Route Policy] were unavailable in VigorACS 2
- **8.** Resolved an issue with VigorACS when accessing [Device]>[Dashboard]>[LAN Overview] IP Routed Subnet
- **9.** The specified CPE would reboot after entering MAC address, enabling Attribute and performing the action of Add
- **10.** Changing antenna configuration from 1T1R to 2T2R was not possible using [Provisioning]>[CPE Keep Parameters]
- **11.** Some parameters of [User Management] were unavailable in VigorACS 2
- **12.** Added WAN Interface option in [Configuration]>[Applications]
- **13.** Some parameters of [Provisioning]>[CPE Keep Parameters]>[LAN]>[DHCP Option Setup] were unavailable
- **14.** Resolved an issue that caused [Provisioning]>[Network & Devices] to give an error when clicking Save without changing any settings
- **15.** [Provisioning]>[CPE Keep Parameters] could not specify WLAN modes of "11ac only" or "Mixed (11a+11n)"
- **16.** Some parameters of [Configuration]>[Object Setting]>[File Extension Object] were unavailable in VigorACS 2
- **17.** Some parameters of [Configuration]>[LAN]>[General Setup] were unavailable in VigorACS 2 for VigorAPs
- **18.** The setting items in [Configuration]>[User Management]>[General Setup] for the selected CPE were not consistent with the options on the WUI of selected CPE
- **19.** The setting items in [Configuration]>[Application]>[Dynamic DNS] for the selected CPE were not consistent with the options on the WUI of selected CPE
- **20.** SSID Policy modified by [Configuration]>[Wireless 2.4G]>[Access Control] could not apply to the selected CPE
- **21.** No configuration area related to Ping Detect for WAN Connection Detection
- **22.** In the [Configuration]>[WAN]>[Multi-PVC/VLAN] page, WAN type options were not consistent with settings on CPE's WUI
- **23.** Physical member setting error occurred in [Configuration]>[WAN]>[ Multi-PVC/VLAN] after enabling Port-based Bridge Connection
- **24.** The setting items in Configuration]>[Application]>[Wake on LAN] for the selected CPE were not consistent with the options on the WUI of selected CPE
- **25.** The setting item, VLAN Tag Insertion in [Configuration]>[WAN]>[Internet Access] for the selected CPE was not consistent with the options on the WUI of selected CPE
- **26.** VDSL VLAN tag could not be configured through VigorACS in [Device Menu]>[Advanced]>[Parameter Tree]
- **27.** Based on the Channel Width setting, the extension channel for 5G General Setup [Network Menu]>[Configuration]>[AP Profile]>[General Setup]
- **28.** The function of Hardware Acceleration did not appear / hide based on whether it was supported by the selected device or not
- **29.** Add TR-069 parameters for SMS, Mail and Notification objects for certain device (e.g., Vigor2760n) on [Advanced]>[Parameter Tree]. Remove the unnecessary objects setting (e.g. String Object) for certain device (e.g., Vigor2760) on [Configuration]>[Objects Setting]
- **30.** The block action configured in [Device Menu]>[Configuration]>[Firewall ]>[URL Content Filter] could not apply to the managed CPE
- **31.** The option of User Management appeared in [Device Menu]>[Configuration]>[Filter Rules]>[Actions and Applications]
- **32.** The setting items in [System Maintenance]>[Management and System Maintenance]>[Time and Date] were not consistent with the options offered by VigorACS
- **33.** Updated Java SE Development Kit 8 / Version distributed with VigorACS
- **34.** Setting values configured in Configuration ]>[WAN ]>[Multi-PVC/VLAN for certain CPE could not write to that CPE correctly
- **35.** Some setting items (e.g., DMZ Subnet) in Configuration]>[LAN]>[DHCP Option Setup for certain CPE (e.g., Vigor2760) were not consistent with the options on the WUI of selected CPE
- **36.** Improved compatibility with Vigor 2830 CPE
- **37.** Send alarm email when AP loses network connection
- **38.** DHCP server of LAN A and LAN B can be enabled / disabled on APM profile
- **39.** Some issues related to APM including airtime fairness & bandwidth management
- **40.** Add Auto refresh for network and device dashboard
- **41.** Add required TR-069 parameters related to [LAN to LAN]>[TCP/IP Network Settings]>[More] of CPE to be configured in [Configuration]>[VPN]>[LAN to LAN] of VigorACS
- **42.** Missing Fast leave/IGMP proxy interface and Working groups
- **43.** Add working groups in [Applications]>[IGMP]>[Working Groups]
- **44.** Add parameters setting page for Band Steering & Airtime Fairness
- **45.** Source IP list was not the same as the list in the WUI of CPE
- **46.** Add sub-menu for WAN and Wireless in [System Menu]>[Provisioning]>[Global Parameters]
- **47.** Admin account lost system admin role
- **48.** Add profile revision in set parameter log
- **49.** Add band steering option for AP profile
- **50.** Configuration firmware upgrade couldn't see public area folder
- **51.** Add new functions of IPv6 Objects and IPv6 Groups
- **52.** Add SSL VPN and L2TP over IPSec for VPN wizard (drag & drop)
- **53.** Unable to show traffic of AP's LAN port
- **54.** No drop down menu for Source IP in [Advanced Parameter Tree]>[NAT]>[ Port Redirection / Open Port], and for [Advanced]>[Parameter Tree]>[FailoverType]
- **55.** Wrong menu items display in [Configuration]>[Wireless LAN]>[Security], and in [Configuration]>[Advanced]>[Parameter Tree]>[FailoverAliasIP]
- **56.** Some setting items (e.g., [WAN]>[Connection Detection], [Routing]>[Load-Balance/Route Policy, DSL Encapsulating Type in Configuration for certain CPE and [Wireless LAN (2.4G)]>[General Setup]/[Advanced Setting] for VigorAP were not consistent with the options on the WUI of that CPE / AP
- **57.** Add TR-069 parameters for [System Maintenance]>[Time and Date] & [Management], for VigorAP
- **58.** Improved interoperability with CentOS linux operating system
- **59.** AWS / validation code error on CentOS; failed to set http, https, memory, and bind IP related settings
- **60.** Vigor3220 dashboard was not displayed correctly
- **61.** In [Configuration]>[Routing]>[Load-Balance/Route Policy], "ACS Occur Error" message appeared when clearing some parameters
- **62.** L2TP with IPsec Policy for certain CPE could not be configured through [Configuration]>[VPN]>[Remote Dial-In User]
- **63.** The LED display on CPE's dashboard was not consistent with the one displayed on VigorACS's dashboard
- **64.** The issue of Lack of Parameters
- **65.** Not possible to add or edit a Load Balance / Route Policy to certain CPE (e.g., Vigor2925)
- **66.** Add TR-069 parameters related to [Applications]>[Apple iOS Keep Alive] of VigorAP
- **67.** Wrong setting value suggestions of Minimum RSSI setting for AP Profile [Configuration]>[AP Profile]>[Roaming]
- **68.** When DHCP Server was disabled [Configuration]>[AP Profile], users still needed to enter IP addresses for DHCP server
- **69.** Add WPA Pass Phrase validation when configuring AP Profile
- **70.** While restoring "cfg" via VigorACS, the "cfg" can be selected from other router
- **71.** After clicking Import XML and update the file successfully, the imported XML file did not appear on [Provisioning]>[Global Parameters]
- **72.** The options on [Configuration]>[WAN]>[Multi-PVC/VLAN] were inconsistent with settings in WUI of CPE
- **73.** Unable to change group name
- **74.** Add a toggle button (Fixed map location) to lock the location and zoom level on network management
- **75.** Operator could not change password
- **76.** Add some TR-069 parameters related to [Objects Setting]>[County Object]
- **77.** Zoom level for Google Map can be saved
- **78.** Device name was not shown correctly within Network management menu
- **79.** On VigorACS dashboard, USB port would display green if LTE was online
- **80.** Display issue in [Network Menu]>[Monitoring]>[Devices]
- **81.** The path of EMS folder changed after installing VigorACS 1.1.13
- **82.** Add missing parameters of [System Maintenance]>[Management]
- **83.** WUI user exploit

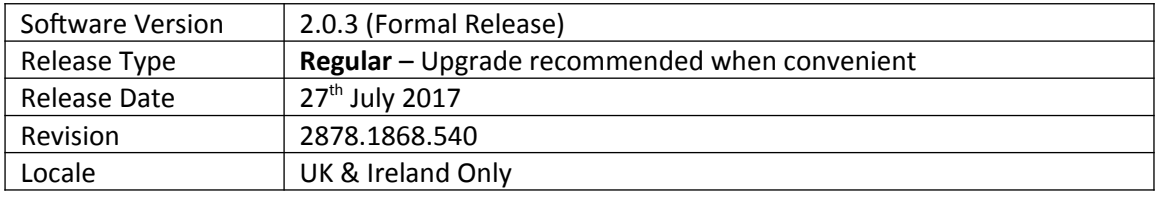

For more information see https://www.draytek.co.uk/information/vigoracs2/

#### **New Features**

• None

#### **Improvements**

**1. Delete All** failed to clear Monitoring > Logs

#### **Known Issues**

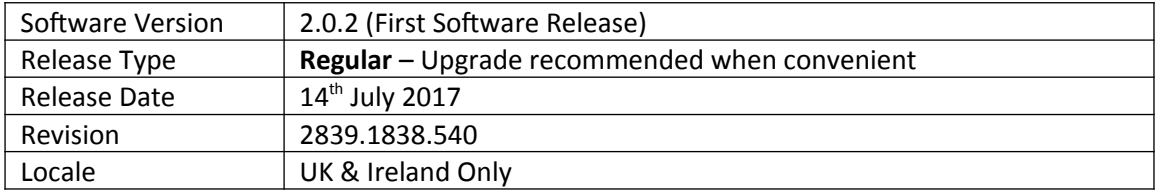

# **New Features**

- 1. Cross-Platform HTML5 Management Interface
- 2. Dashboard views for Networks and CPEs
- 3. Manage VigorACS 2 from any platform
- 4. Completely New and Improved Management Interface
- 5. AP (Wireless Access Point) Management
- 6. Efficiency improvements
- 7. Improved back-end database management

#### **Improvements**

• None

#### **Known Issues**

None

#### **First Firmware Release**

#### **[END OF FILE]**